## 102學年度四技二專技優甄審入學招生

# 就讀志願序登記系統操作參考手冊

#### $\boxplus$ 錄

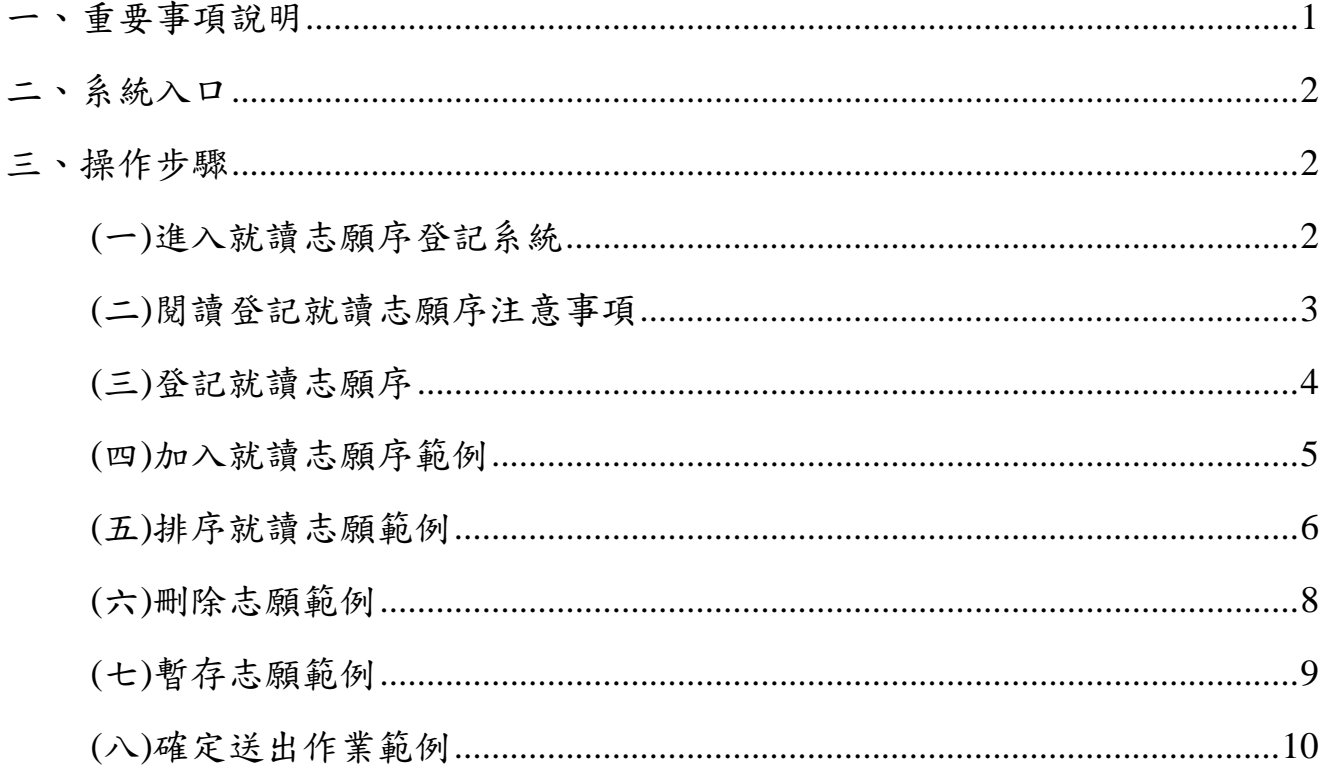

#### 102學年度四技二專技優甄審入學招生

## 就讀志願序登記系統操作參考手冊

本學年度四技二專技優甄審入學招生之資格審查登錄、網路報名及就讀志願序登記,均採 網路作業方式辦理;考生須依簡章規定時間登入本委員會技優甄審作業系統,在線上完成資料 登錄及確定送出,並從系統列印相關表件及單據,以辦理本招生資格審查、網路報名及登記就 讀志願序作業。

參加本招生之考生應使用瀏覽器(限用Microsoft IE6.0以上版本)登入系統。本手冊僅供 本招生就讀志願序登記系統操作參考集冊另訂之。各項作業悉依本學年度 四技二專技優甄審入學招生簡章、本委員會發佈最新消息及公告為準。

一、重要事項說明

- 1. 就讀志願序登記系統開放時間:**102**年**6**月**25**日**(**星期二**)10:00**起至**102**年**6**月**27**日**(**星期四**) 17:00**止(網路登記就讀志願序期間內系統24小時開放,最後1天僅至17:00止)。系統關閉 後不提供列印功能。
- 2. 就讀志願序登記系統開放對象:各校甄選結果之所有錄取生(含正取生與備取生)。 ※各科技校院系科(組)、學程錄取之正取生、備取生,均須至本委員會系統登記就讀志 願序。
- 3. 各校甄選結果正、備取生名單公告後,考生無論正取或備取1個或多個校系科(組)、學 程,均須輸入「身分證號」、「出生年月日」、簡章所附「通行碼」及「驗證碼」登 入本系統登記就讀志願序,經本委員會統一分發錄取,始取得入學資格。
	- ※通行碼不得轉知他人;若由他人代為報名,造成個人權益受捐,後果概由考生自行 負責。
- 4. 完成系統就讀志願序登記後,務必「確定送出」,方取得統一分發資格。凡於規定時 間內未上網登記志願或雖有上網登記志願但僅暫存未確定送出者,以未登記論,即喪 失網路登記資格與分發機會。
	- ※一旦確定送出後即完成志願登記,不得以任何理由要求修改或重新登記,請務必審慎 考慮後再行送出資料。

※避免網路壅塞,請儘早上網登記,逾期概不受理。

- ※確定送出後,考生務必列印或下載「就讀志願表」留存。考生於申請複查時,應檢附 「就讀志願表」,未檢附者一律不予受理,請考生特別留意。
- 5. 就讀志願序登記期間若遇任何問題,請於上班時間(上午8:30~下午5:30)電洽技專校院招 生委員會聯合會(電話:02-2772-5333#214;傳真:02-2773-5633)。

### 二、系統入口

請先確認電腦己連接至網際網路。開啟IE瀏覽器,進入「102學年度科技校院四年制及 專科學校二年制聯合甄選委員會」(網址:http://enter42.jctv.ntut.edu.tw/)。由本委員會網站 左方「考生作業系統」項下點選「技優甄審作業系統」;閱讀相關說明後,點選「登記就 讀志願序」超連結進入該系統首頁。

三、操作步驟

(一)進入就讀志願序登記系統

- 1. 請詳閱注意事項。
- 2. 輸入個人「身分證號」、「出生年月日」、簡章所附「通行碼」及「驗證碼」 後,點按進入登記就讀志願序系統登入系統,如圖3-1所示。

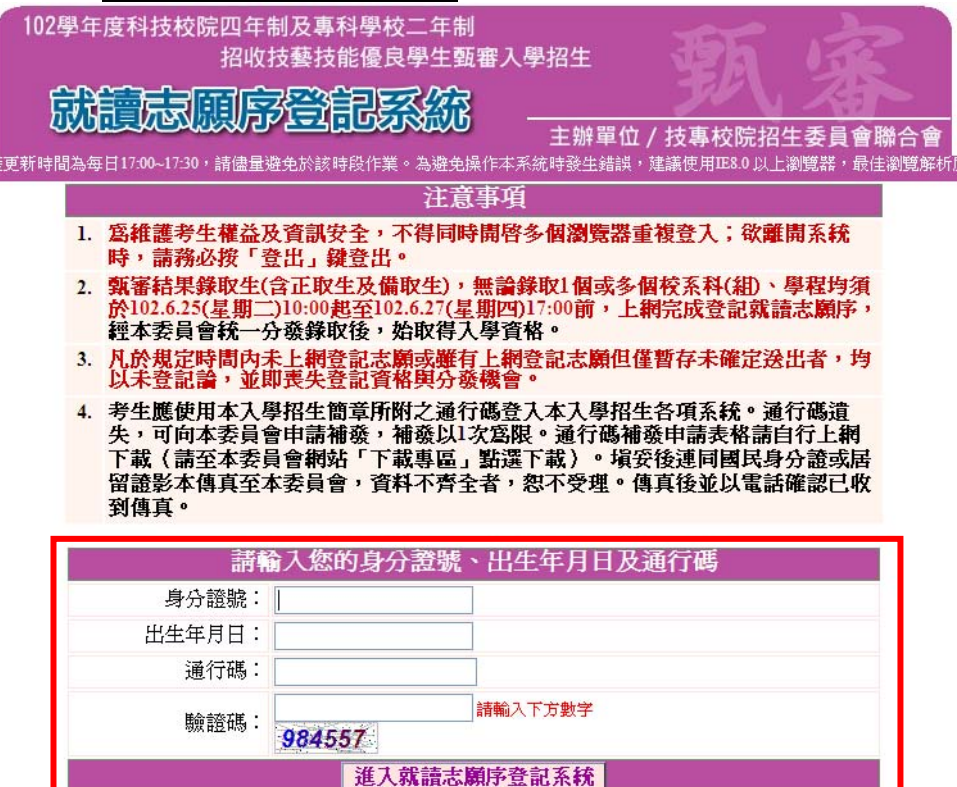

圖**3-1**

(二)閱讀登記就讀志願序系統注意事項

- 1. 請詳細閱讀「登記就讀志願序系統-注意事項」,以免權益受損。
- 2. 若已詳細閱讀並同意遵守各項規定,請勾選圖3-2中核取方塊,並點按同意,開 始登記就讀志願序,進入下一頁作業。

登記志願程序: 1.閱讀注意事項 2.登記志願序 3.確定送出作業 4.列印(儲存)就讀志願表

#### 登記就讀志願序-注意事項

登記就讀志願序前,請詳閱下列說明,以維自身權益:

1. 登記就讀志願序期限為102.6.25(星期二)10:00起至102.6.27(星期四)17:00截止。

- 2. 考生不得將通行碼轉知他人,凡由他人代為登記就讀志願序所造成甄審權益受損,槪由考生自行負責。
- 3. 錄取生無論正取或備取1個或多個以上校系科(組)、學程,均須於規定時間内完成就請志願序登記,接受統一分<br>- 發,經分發錄取後始可取得入學資格。經分發錄取者,無論是否註冊入學,均不得以同一證件或競賽、展覽獎<br>- 項,參加次一學年度及其以後之四技二專學校及大學校院相關學系技優入學招生,違者取消其錄取及入學資格
- 4. 錄取生(含正取生及備取生)應依錄取各校系科(組)、學程審慎選填登記就請志願序。
- 5. 為避免網路壅塞,請儘早上網登記,逾期概不受理。
- 6. 進入登記就讀志願序畫面後,請先確認個人資料、甄審結果之校系科組學程名稱及正、備取名次等資料是否正確 無諱。
- 7. 考生於系統所選填登記之志願可先暫存,在未確定送出前皆可修改。一旦確定送出後即完成志願登記,不得以任何理由<br>- 要求修改或重新登記,<mark>僅能上網確定送出1次</mark>,請務必審慎考慮後再行送出資料,請考生特別注意。
- 8. 凡於規定時間內未上網登記志願或雖有上網登記志願但僅暫存未確定送出者,均以未登記論,並即喪失登記資格 **與分發機會。**
- 完成登記就讀志願序後,系統即產生「就讀志願表」,考生應自行存檔或列印,嗣後考生對就讀志願序登記相關事項提<br>出疑義申請時,應檢附「就讀志願表」,未檢附者一律不予受理。

◘ 本人已詳細閱讀上列注意事項,同意並遵守。

不同意,回登入畫面

圖**3-2**

(三)登記就讀志願序

- 1. 請考生先核對基本資料是否正確,無誤後開始登記志願順序。
- 2. 本頁畫面如圖3-3,各項功能說明如下:

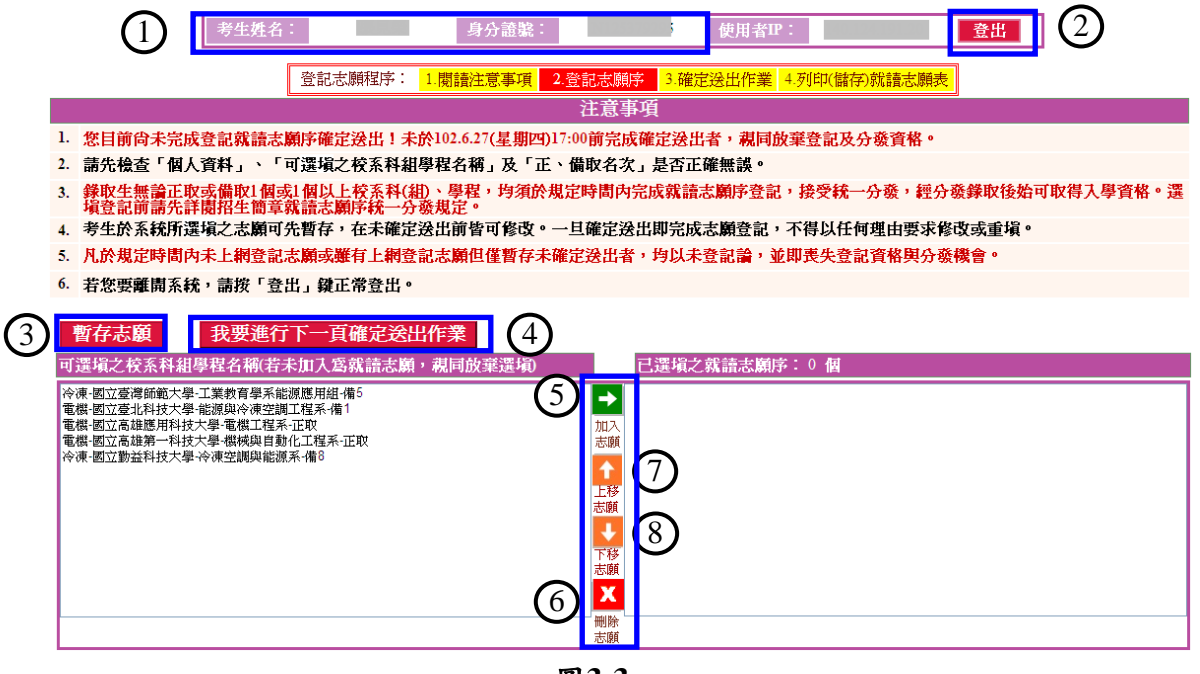

圖**3-3** 

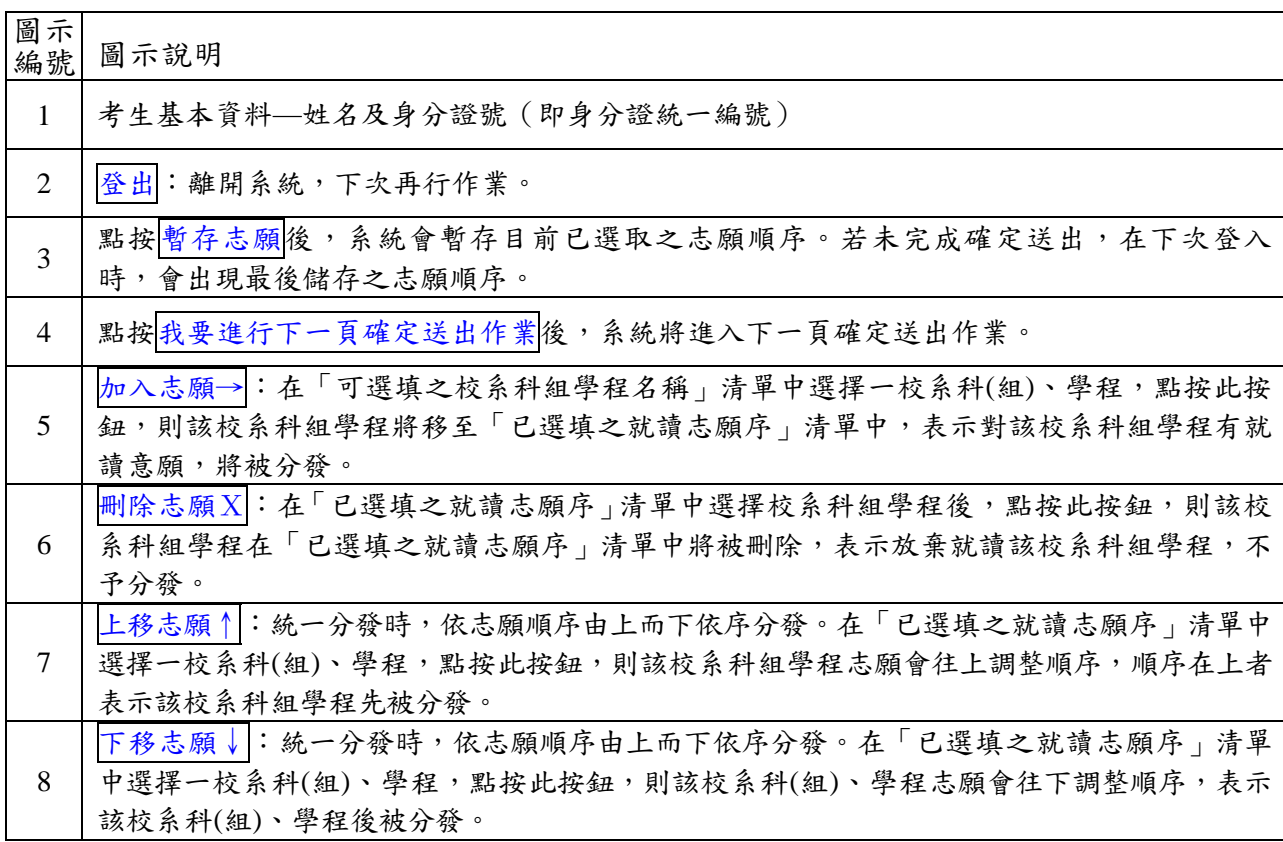

(四)加入就讀志願序範例

- 1. 在「可選填之校系科組學程名稱」清單中,點選欲就讀的志願,點按加入志願→ (如圖3-4-1)即會將選取之志願移至「己選填之就讀志願序」清單中。
- 2. 依序加入志願時,系統會將新加入的志願置於「己選填之就讀志願序」清單中最後 一個順位。例如考生最後加入的志願為「機械-國立臺灣師範大學-機電科技學系-備 1」,則該志願在「已選填之就讀志願序」中則排序在最後一位(如圖3-4-2)。

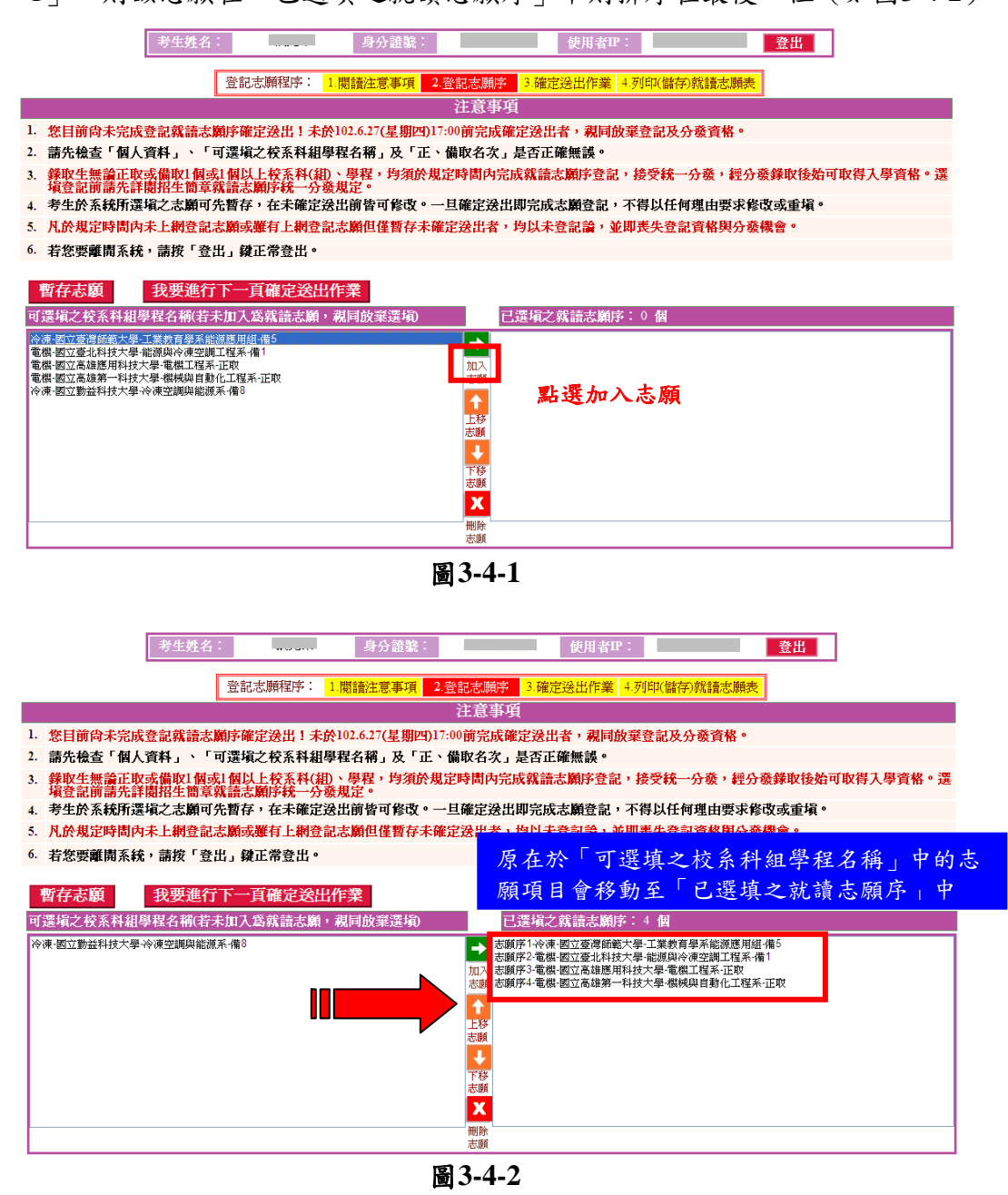

(五)排序就讀志願範例

1. 考生可經由點按上移志願↑(如圖3-5-1及圖3-5-2所示),將選取之志願向上調 整,並重新排序,志願在上者先分發。

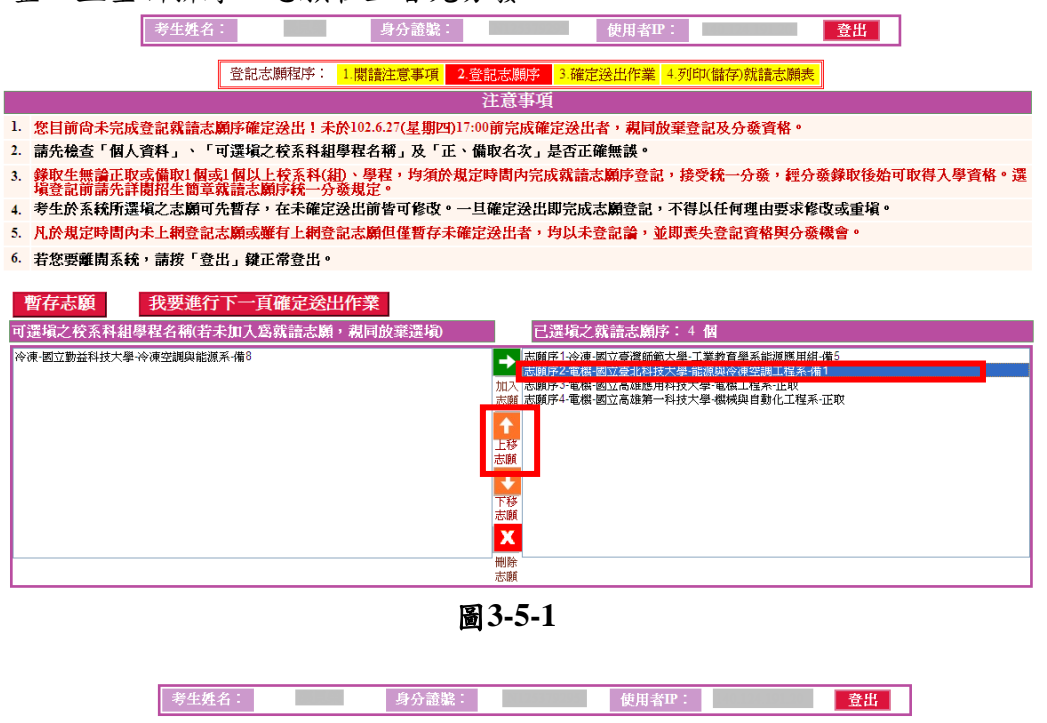

- 注意事項 -<br>1. 您目前尙未完成登記就讀志願序確定送出!未於102.6.27(星期四)17:00前完成確定送出者,親同放棄登記及分發資格。
- 。<br>3. 録取生無論正取或備取1個或1個以上校系科(組)、學程,均須於規定時間内完成就請志願序登記,接受統一分發,經分發錄取後始可取得入學資格。選<br>- | 墳登記前請先詳閣招生簡章就請志願序統一分發規定。

|<br>|1.関語注意事項 2.登記志願序 | 3.確定送出作業 4.列印(儲存)就請志願

- 。<br>4. 考生於系統所選項之志願可先暫存,在未確定送出前皆可修改。一旦確定送出即完成志願登記,不得以任何理由要求修改或重墳。
- 5. 凡於規定時間內未上網登記志願或雖有上網登記志願但僅暫存未確定送出者

登記志願程序:

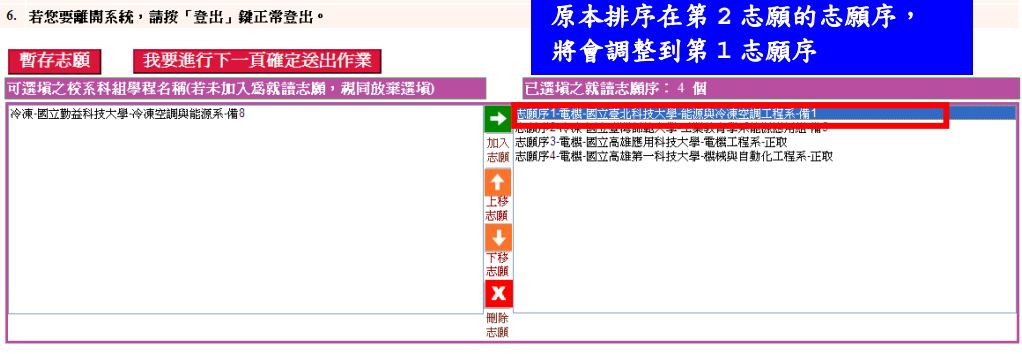

圖**3-5-2** 

2. 考生可經由點按下移志願↓按鈕(如圖3-5-3及圖3-5-4所示), 將選取之志願向下調 整,並重新排序,志願在下者後分發。

| 考生姓名:<br>身分證號<br>使用者IP:<br>登出                                                                                         |
|----------------------------------------------------------------------------------------------------|
| 登記志願程序:<br>3.確定送出作業<br>2.登記志願序<br>4.列印(儲存)就讀志願表<br>1.開讀注意事項                                                           |
| 注意事項                                                                                                    |
| 1.您目前尙未完成登記就請志願序確定送出!未於102.6.27(星期四)17:00前完成確定送出者,親同放棄登記及分發資格。                                                        |
| 請先檢查「個人資料」、「可選塡之校系科組學程名稱」及「正、備取名次」是否正確無誤。<br>2.                                                                       |
| 錄取生無論正取或備取1個或1個以上校系科(組)、學程,均須於規定時間内完成就請志願序登記,接受統一分發,經分發錄取後始可取得入學資格。選<br>3.<br><b>境登記前請先詳閱招生簡章就請志願序統一分發規定。</b>         |
| 4.考生於系統所選塡之志願可先暫存,在未確定送出前皆可修改。一旦確定送出即宗成志願登記,不得以任何理由要求修改或重塡。                                                           |
| 5.凡於規定時間內未上網登記志願或難有上網登記志願但僅暫存未確定決出者,均以未登記論,並即喪失登記資格與分發機會。                                                             |
| 6. 若您要離開系統,請按「登出」鍵正常登出。                                                                                               |
| 暫存志願<br>我要進行下一百確定送出作業                                                                                                 |
| 已深塌之就請志願序: 4 個<br>可選塡之校系科組學程名稱(若未加入為就語志願,親同放棄選塡)                                                                      |
| 冷凍-國立勤益科技大學-冷凍空調與能源系-備8<br>志願序1-電機-國立臺北科技大學-能源與冷凍空調工程系-備1<br>医心脉状杆菌 生的复数无量 医神经性神经炎 医眼型 人名土里 医无牙状 医上牙支 化内环硫 从地方打扮出者 建己 |
| 志願序3-電機-國立高雄應用科技大學-電機工程系-正取<br>加入                                                                                     |
| 志願序4-電機-國立高雄第一科技大學-機械與自動化工程系-正取<br>志願                                                                                 |
| ↑<br>上移                                                                                                    |
| <b>STARTS</b>                                                                                                    |
| ↓<br>下移                                                                                                    |
| 志願                                                                                                    |
| x                                                                                                    |
| 删除<br>末願                                                                                                    |

圖**3-5-3** 

| 考生姓名:<br>身分證號:<br>使用者IP:<br>登出<br>J.<br>登記志願程序:<br>2.登記志願序<br>3.確定送出作業 4.列印(儲存)就讀志願表<br>1. 關語注意事項<br>注意事項     |  |
|----------------------------------------------------------------------------------------------------|--|
|                                                                                                    |  |
|                                                                                                    |  |
|                                                                                                    |  |
| 1.您目前尙未宗成登記就請志願序確定湊出!未於102.6.27(星期四)17:00前宗成確定湊出者,親同放棄登記及分發資格。                                                |  |
| 2.請先檢查「個人資料」、「可選塡之校系科組學程名稱」及「正、備取名次」是否正確無誤。                                                                   |  |
| 鎌取生無論正取或備取1個或1個以上校系科(組)、學程,均須於規定時間内宗成就請志願序登記,接受統一分發,經分發錄取後始可取得入學資格。選<br>3.<br><b>堵登記前請先詳閱招生簡章就請志願序統一分紊規定。</b> |  |
| 4.考生於系統所選塡之志願可先暫存,在未確定決出前皆可修改。一旦確定決出即宗成志願登記,不得以任何理由要求修改或重塡。                                                   |  |
| 5. 凡於規定時間內未上網登記志願或雖有上網登記志願但僅暫存未確定送出者,均以未登記論,並即喪失登記資格與分發機會。                                                    |  |
| 6. 若您要離開系統,請按「登出」鍵正常登出。<br>原本排序在第1志願的志願序,                                                                     |  |
| 暫存志願<br>我要進行下一直確定送出作業<br>將會調整到第2志願                                                                            |  |
| 可選塡之校系科組學程名稱(若未加入為就語志願,親同放棄選項)<br> 已選項乙就讀志願序: 4 個                                                             |  |
| 冷凍-國立勤益科技大學-冷凍空調與能源系-備8<br>⊣<br>志願序2-電機-國立臺北科技大學-能源與冷凍空調工程系-備1                                                |  |
| 心跳厅,电似"幽立向健悲用什麼人学"电似工性术"此状                                                                                    |  |
| 志願序4-電機-國立高雄第一科技大學-機械與自動化工程系-正取<br>志願                                                                         |  |
| ↑<br>上移                                                                                                    |  |
| 志願                                                                                                    |  |
| ↓                                                                                                    |  |
| 下移<br>志願                                                                                                    |  |
| $\boldsymbol{\mathsf{x}}$                                                                                     |  |
| 刪除<br>志願                                                                                                    |  |

圖**3-5-4** 

(六)刪除志願範例

- 1. 在「已選填之就讀志願序」清單中,選擇想刪除的志願後,點按<mark>刪除志願X</mark>(如圖3-6-1),則可移除志願;被移除或未加入之志願視同放棄,不予分發。例如移除「志 願1-冷凍-國立臺灣師範大學-工業教育學系能源應用組-備5」,則選取「志願1-冷 凍-國立臺灣師範大學-工業教育學系能源應用組-備5」後,再按下刪除志願X即 可。
- 3. 被刪除的志願會回到「可選填之校系科組學程名稱」清單中(如圖3-6-2)。

|                                                                                                    | <u> 考生姓名:</u> |                                | 身分證號:                                                          |                           | 使用者IP:                         |                                    | _登出 _ |  |
|----------------------------------------------------------------------------------------------------|---------------|--------------------------------|----------------------------------------------------------------|---------------------------|--------------------------------|------------------------------------|-------|--|
|                                                                                                    |               | 登記志願程序:                        | 1. 關語注意事項                                                      |                           |                                | 2.登記志願序 3.確定送出作業 4.列印(儲存)就譜志願表     |       |  |
|                                                                                                    |               |                                |                                                                | 注意事項                      |                                |                                    |       |  |
|                                                                                                    |               |                                | 1.您目前尚未完成登記就讀志願序確定送出!未於102.6.27(星期四)17:00前完成確定送出者,親同放棄登記及分發資格。 |                           |                                |                                    |       |  |
| 2.請先檢查「個人資料 」、「可選塡之校系科組學程名稱 」及「正、備取名次 」是否正確無誤。                                                                                                    |               |                                |                                                                |                           |                                |                                    |       |  |
| 錄取生無論正取或備取1個或1個以上校系科(組)、學程,均須於規定時間内完成就讀志願序登記,接受統一分發,經分發錄取後始可取得入學資格。選<br>3.<br><b>塡登記前請先詳閱招生簡章就讀志願序統一分發規定。</b>                                                |               |                                |                                                                |                           |                                |                                    |       |  |
| 4. 考生於系統所選塡之志願可先暫存,在未確定送出前皆可修改。一旦確定送出即完成志願登記,不得以任何理由要求修改或重塡。<br>5. 凡於規定時間內未上網登記志願或雖有上網登記志願但僅暫存未確定送出者,均以未登記論,並即喪失登記資格與分發機會。                                   |               |                                |                                                                |                           |                                |                                    |       |  |
| 6. 若您要離開系統,請按「登出」鍵正常登出。                                                                                                    |               |                                |                                                                |                           |                                |                                    |       |  |
|                                                                                                    |               |                                |                                                                |                           |                                |                                    |       |  |
| 暫存志願                                                                                                    |               | 我要進行下一頁確定送出作業                  |                                                                |                           |                                |                                    |       |  |
| 可選塡之校系科組學程名稱(若未加入為就請志願,親同放棄選塡)<br>冷凍-國立勤益科技大學-冷凍空調與能源系-備8                                                                                                    |               |                                |                                                                |                           | 已選塡之就請志願序: 4 個                 | 志願序1、冷凍-國立臺灣師範大學-工業教育學系能源應用組-備5    |       |  |
|                                                                                                    |               |                                |                                                                |                           | 加入 志願序3-電機-國立高雄應用科技大學-電機工程系-正取 | 志願序2-電機-國立臺北科技大學-能源與冷凍空調工程系-備1     |       |  |
|                                                                                                    |               |                                |                                                                |                           |                                | 志願 志願序4-電機-國立高雄第一科技大學-機械與自動化工程系-正取 |       |  |
|                                                                                                    |               |                                |                                                                | ↑<br>上移                   |                                |                                    |       |  |
|                                                                                                    |               |                                |                                                                | 志願<br>J                   |                                |                                    |       |  |
|                                                                                                    |               |                                |                                                                | 下移                        |                                |                                    |       |  |
|                                                                                                    |               |                                |                                                                | x                         | 點選刪除志願                         |                                    |       |  |
|                                                                                                    |               |                                |                                                                | 删除                        |                                |                                    |       |  |
|                                                                                                    |               |                                |                                                                |                           |                                |                                    |       |  |
|                                                                                                    |               |                                | 圖3-6-1                                                         |                           |                                |                                    |       |  |
|                                                                                                    |               |                                |                                                                |                           |                                |                                    |       |  |
|                                                                                                    | 考生姓名:         |                                | 身分證號:                                                          |                           | 使用者IP:                         |                                    | 登出    |  |
|                                                                                                    |               |                                |                                                                |                           |                                |                                    |       |  |
|                                                                                                    |               | 登記志願程序:                        | 1. 関讀注意事項                                                      |                           |                                | 2.登記志願序 3.確定送出作業 4.列印(儲存)就請志願表     |       |  |
| 注意事項<br>1.您目前尙未完成登記就請志願序確定送出!未於102.6.27(星期四)17:00前完成確定送出者,親同放棄登記及分發資格。                                                                                       |               |                                |                                                                |                           |                                |                                    |       |  |
|                                                                                                    |               |                                |                                                                |                           |                                |                                    |       |  |
| 2.請先檢查「個人資料」、「可選塡之校系科組學程名稱」及「正、備取名次」是否正確無誤。<br>錄取生無論正取或備取1個或1個以上校系科(組)、學程,均須於規定時間內完成就請志願序登記,接受統一分發,經分發錄取後始可取得入學資格。選<br>3.<br><b>塡登記前請先詳閱招生簡章就請志願序統一分發規定。</b> |               |                                |                                                                |                           |                                |                                    |       |  |
|                                                                                                    |               |                                | 4.考生於系統所選塡之志願可先暫存,在未確定送出前皆可修改。一旦確定送出即完成志願登記,不得以任何理由要求修改或重塡。    |                           |                                |                                    |       |  |
| 5. 凡於規定時間內未上網登記志願或雖有上網登記志願但僅暫存未確定送出者,均以未登記論,並即喪失登記資格與分發機會。                                                                                                   |               |                                |                                                                |                           |                                |                                    |       |  |
| 6. 若您要離開系統,請按「登出」鍵正常登出。                                                                                                    |               |                                |                                                                |                           |                                |                                    |       |  |
| 暫存志願                                                                                                    |               | 我要進行下一頁確定送出作業                  |                                                                |                           |                                |                                    |       |  |
|                                                                                                    |               | 可選填之校系科組學程名稱(若未加入為就請志願,親同放棄選境) |                                                                |                           | 已選填之就請志願序: 3個                  |                                    |       |  |
| 公演、屋内特格大学生中学生的社会演出<br>冷凍-國立臺灣師範大學-工業教育學系能源應用組-備5                                                                                                    |               |                                |                                                                | →                         | 志願序2-電機-國立高雄應用科技大學-電機工程系-正取    | 志願序1-電機-國立臺北科技大學-能源與冷凍空調工程系-備1     |       |  |
|                                                                                                    |               |                                |                                                                | 志願                        |                                | 加入 志願序3-電機-國立高雄第一科技大學-機械與自動化工程系-正取 |       |  |
|                                                                                                    |               |                                |                                                                | ٠                         |                                |                                    |       |  |
|                                                                                                    |               |                                |                                                                | 上移<br>志願                  |                                | 被删除的志願會移動至「可選填                     |       |  |
|                                                                                                    |               |                                |                                                                | $\ddotmark$               |                                | 之校系科組學程名稱」清單中                      |       |  |
|                                                                                                    |               |                                |                                                                | 下移<br>志願                  |                                |                                    |       |  |
|                                                                                                    |               |                                |                                                                | $\boldsymbol{\mathsf{x}}$ |                                |                                    |       |  |
|                                                                                                    |               |                                |                                                                | 删除<br>志願                  |                                |                                    |       |  |
|                                                                                                    |               |                                |                                                                |                           |                                |                                    |       |  |

圖**3-6-2** 

(七)暫存志願範例

- 1. 經|加入志願→|、|刪除志願X|、|下移志願↓|及|上移志願↑|等動作, 完成志願排序 後,點按 暫存志願,系統將儲存目前選填之就讀志願序結果。注意:此時並未完 成確定送出(如圖3-7)。
- 2.暫存志願成功後,其所選填及排序之就讀志願尚可修改,但尚未確定送出,故僅志 願暫存將不予分發。

| 登生姓名:<br>身分證號:<br>登出<br>使用者IP:                                                                                         |
|----------------------------------------------------------------------------------------------------|
| 登記志願程序:<br>2. 登記志願序<br>3.確定送出作業<br>1.関語注意事項<br>4.列印(儲存)就讀志願表                                                           |
| 注意事項                                                                                                    |
| 您目前尙未宗成登記就請志願序確定決出!未於102.6.27(星期四)17:00前宗成確定決出者,親同放棄登記及分發資格。                                                           |
| 請先檢香「個人資料」、「可選塡之校系科組學程名稱」及「正、備取名次」是否正確無誤。                                                                              |
| 錄取生無論正取或備取1個或1個以上校系科(組)、學程,均須於規定時間內完成就語志願序登記,接受統一分發,經分發錄取後始可取得入學資格。選<br><b>堵登記前請先詳閱招生簡章就請志願序統一分紊規定。</b>                |
| 4.考生於系統所選塌之志願可先暫存,在未確定決出前皆可修改。一旦確定決出即完成志願登記,不得以任何理由要求修改或重塌。                                                            |
| 5.凡於規定時間內未上網登記志願或雖有上網登記志願但僅暫存未確定決出者,均以未登記論,並即喪失登記資格與分務機會。                                                              |
| 若您要離開系統,請按「登出」鍵正常登出。<br>6.                                                                                             |
| "志願序暫存成功";提醒您:"暫存志願仍可修改;自前並未確定送出。"                                                                                     |
| 我要進行下一頁確定送出作業<br>暫有志願                                                                                                  |
| п.<br>可選<br>系科組學程名稱(若未加入爲就請志願,親同放棄選塡)<br>已選塡之就請志願序:3個                                                                  |
| 冷凍-國立動盎科技大學 冷凍空調與能源系-備8<br>志願序1-電機-國立臺北科技大學-能源與冷凍空調工程系-備1<br>志願序2-電機-國立高雄應用科技大學-電機工程系-正取<br>今凍-國立臺灣師範大學-工業教育學系能源應用組-備5 |
| 志願序3-電機-國立高雄第一科技大學-機械與自動化工程系-正取<br>加入<br>志願                                                                            |
| ↑                                                                                                    |
| Ēΰ                                                                                                    |
| 志願                                                                                                    |
| $\ddot{}$                                                                                                    |
| 下移<br>志願                                                                                                    |
| $\boldsymbol{\mathsf{x}}$                                                                                              |
| 刪除<br>志願                                                                                                    |

圖**3-7**

(八)確定送出作業範例

1. 如果選填完成後,志願順序不再修改,請點按我要進行下一頁確定送出作業 (如圖3-8-1)。

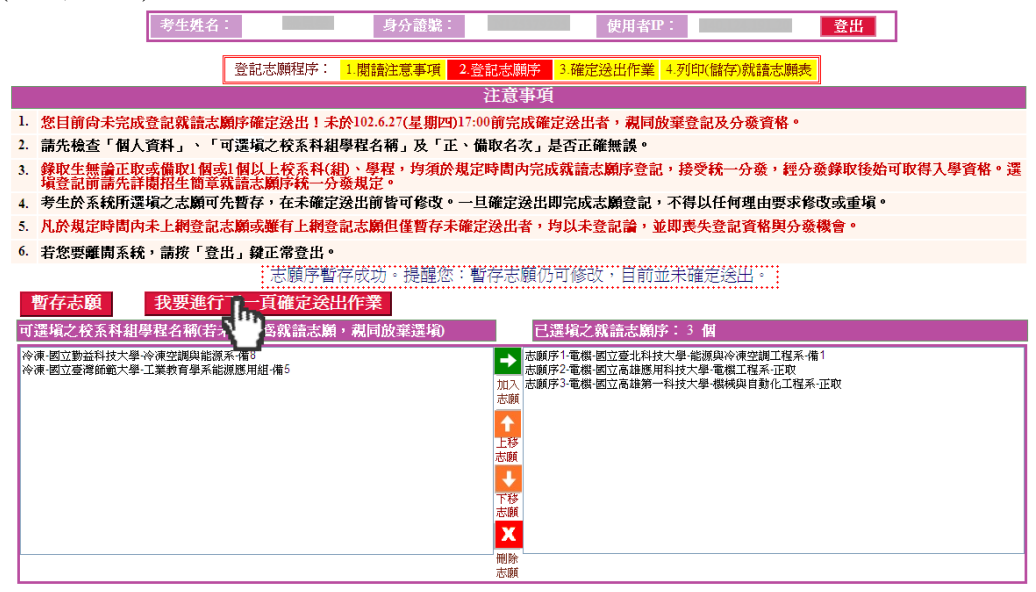

圖**3-8-1** 

- 2. 按下我要進行下一頁確定送出作業後,系統將進入圖3-8-2頁面。
- 3. 未在「已選填之就讀志願」清單中之志願,系統將直接視此志願為考生放棄之志 願,不予分發。

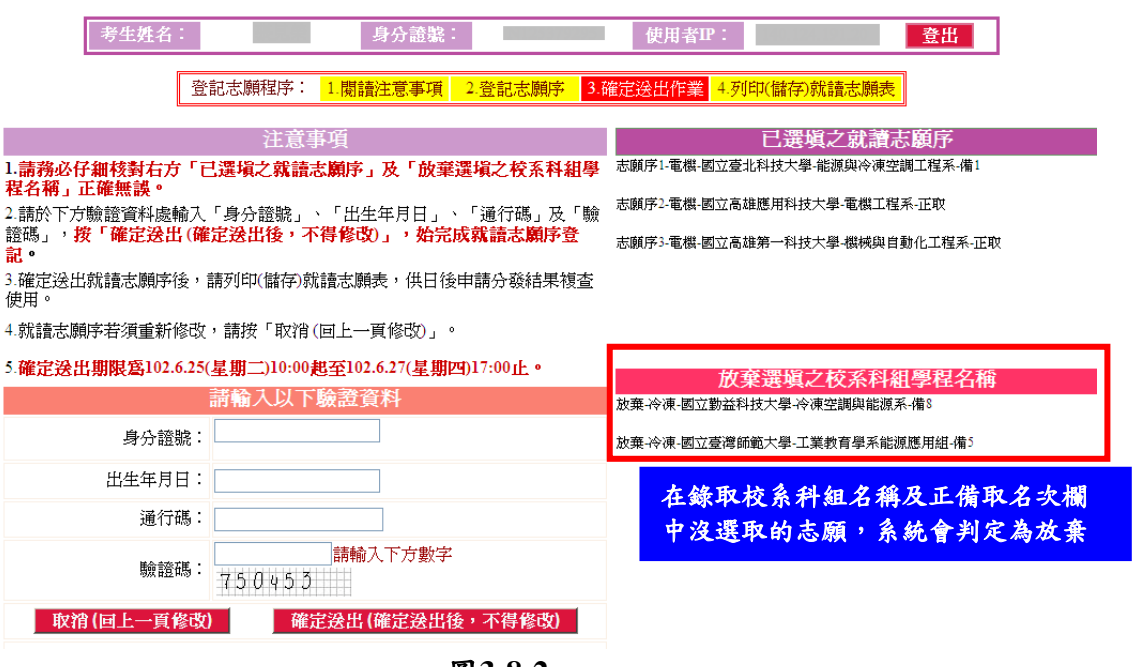

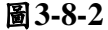

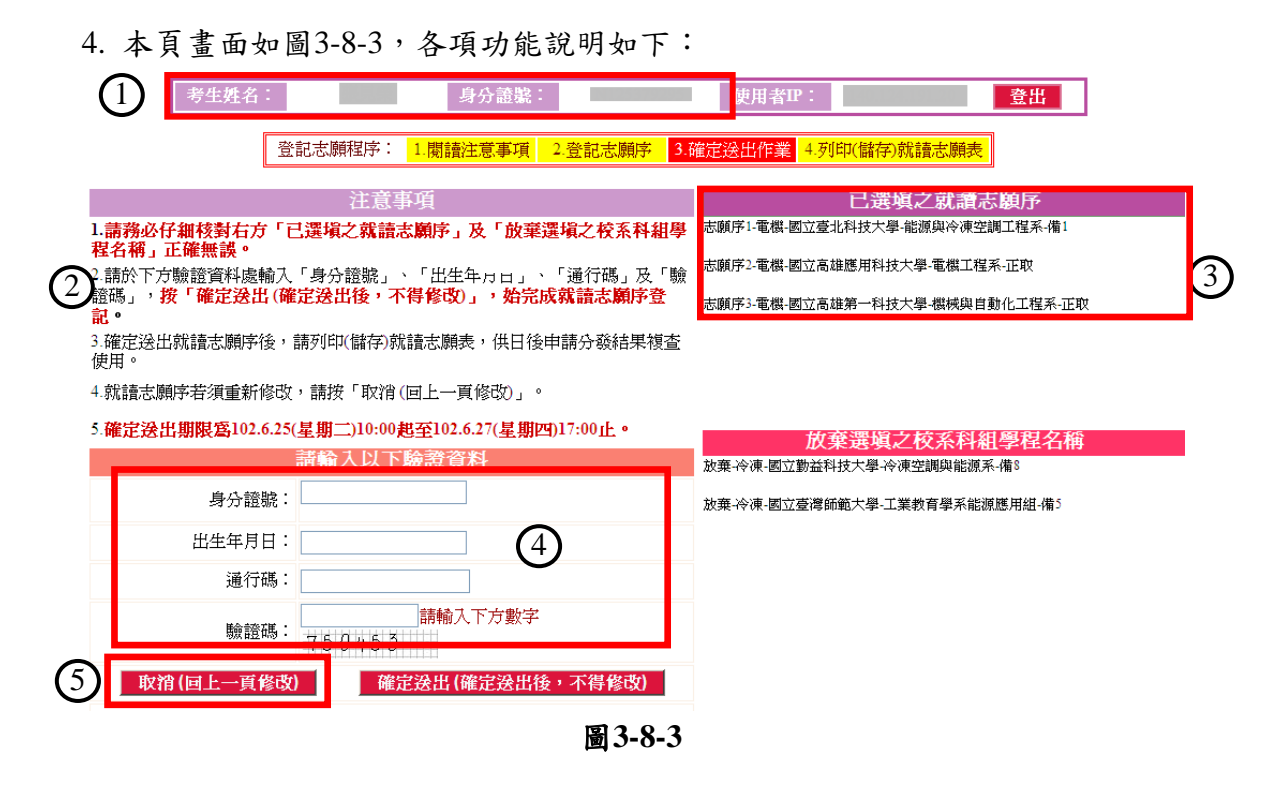

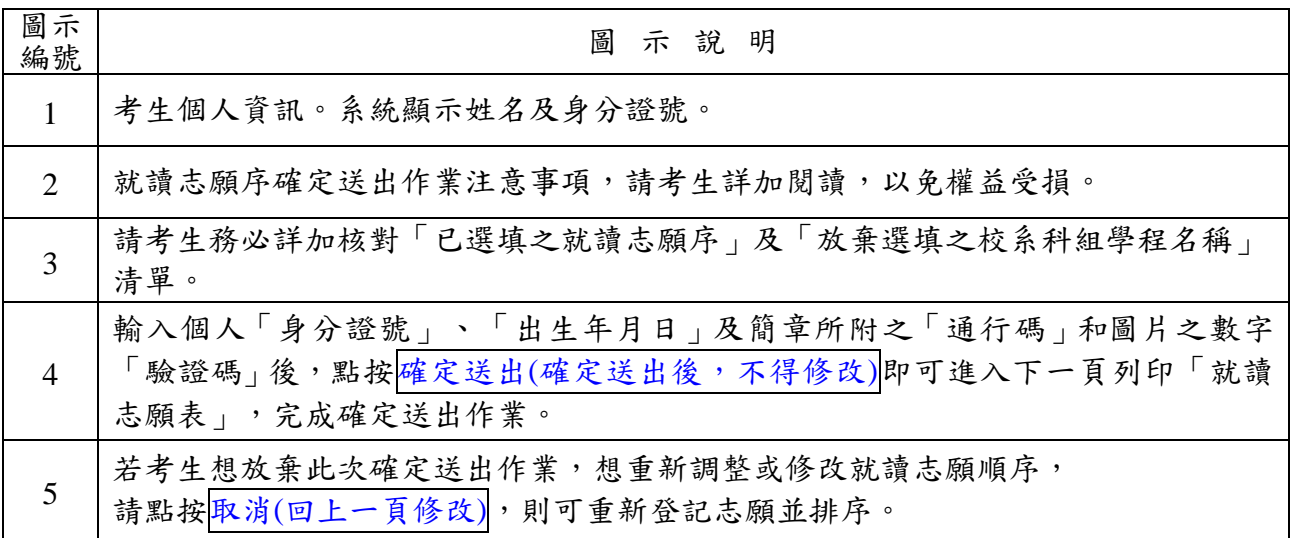

5. 若考生已確定不再變更志願序,輸入個人「身分證號」、「出生年月日」及簡章所附 之「通行碼」和圖片之數字驗證碼後,點按確定送出(確定送出後,不得修改),系統將 再提示是否確定送出訊息(如圖3-8-4)。

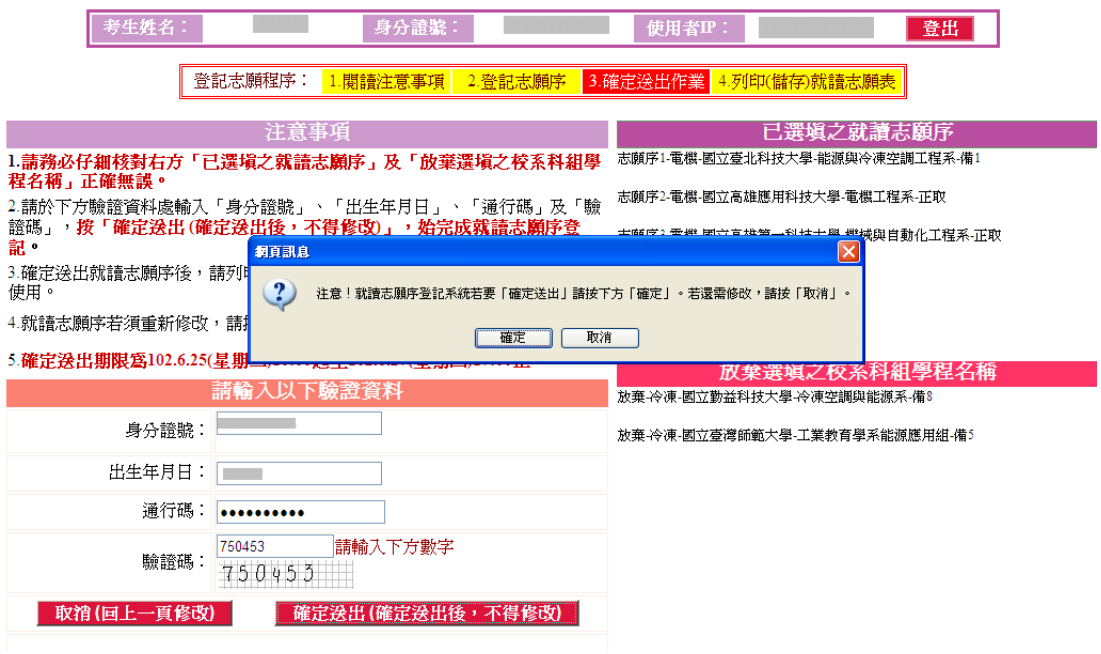

圖**3-8-4**

6. 點選確定後(如圖3-8-4),出現「鳳梨寶寶」圖示或看到「您已完成就讀志願序登記」文 字訊息,(如圖3-8-5),表示已完成技優甄審入學招生網路登記就讀志願序,進入儲存及 列印就讀志願表頁面如圖3-8-6。本委員會將依據此就讀志願序進行統一分發。在就 讀志願表完成儲存或列印後,請點按登出離開本系統。

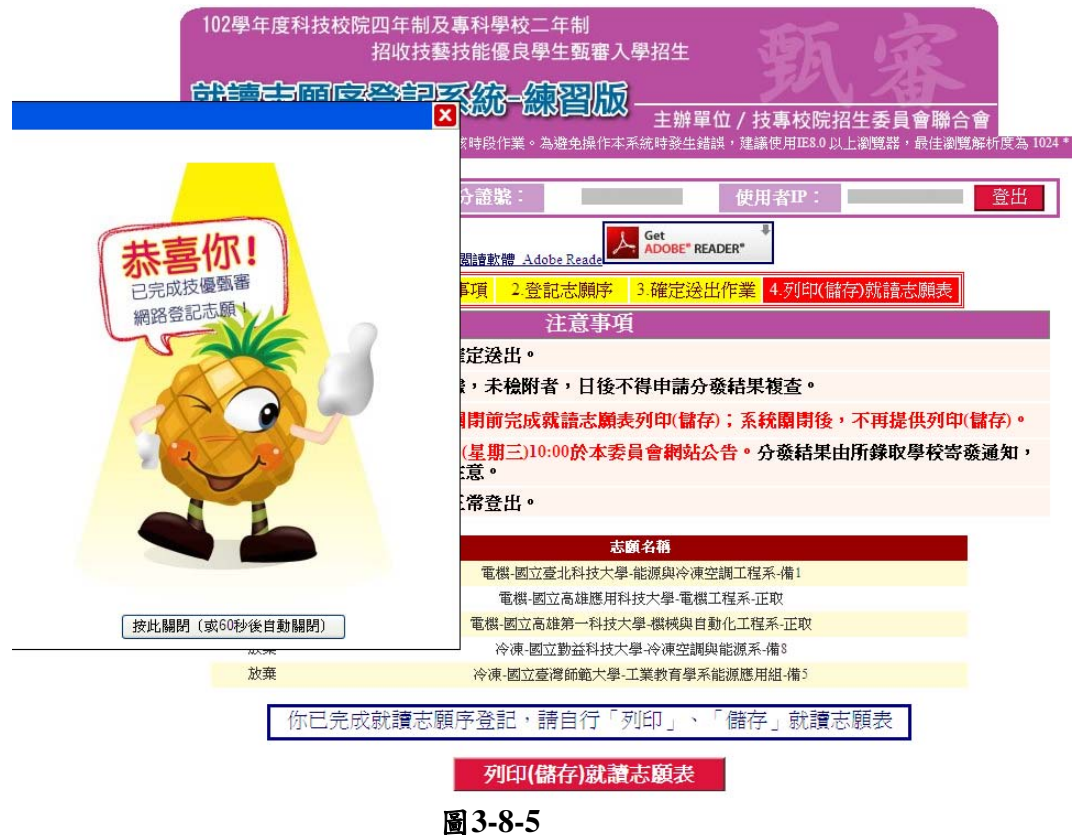

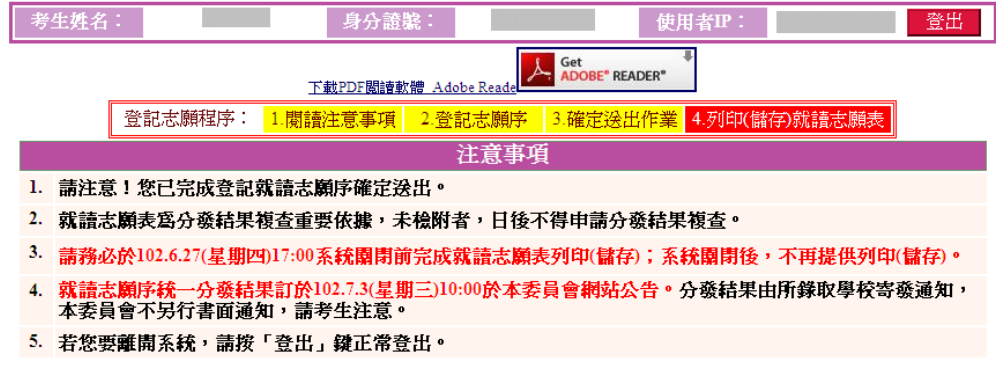

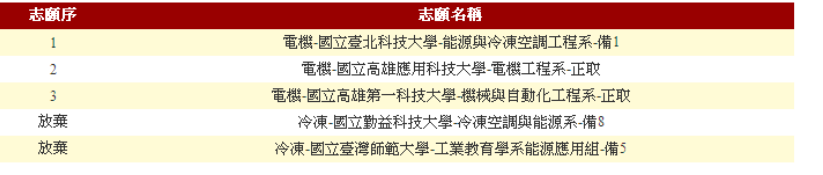

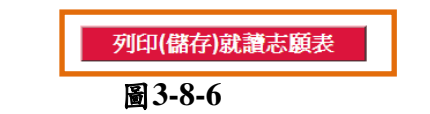

6. 考生完成就讀志願序登記後,務必儲存或列印就讀志願表留存,以備就讀志願序分 發結果複查申請使用,未出具本表者,不予受理相關複查作業。請先安裝PDF閱讀 軟體。在圖3-8-6中點按儲存及列印就讀志願表後,會出現志願序清單書面文件檔案 (如圖3-8-7),考生可列印文件或儲存文件檔案。

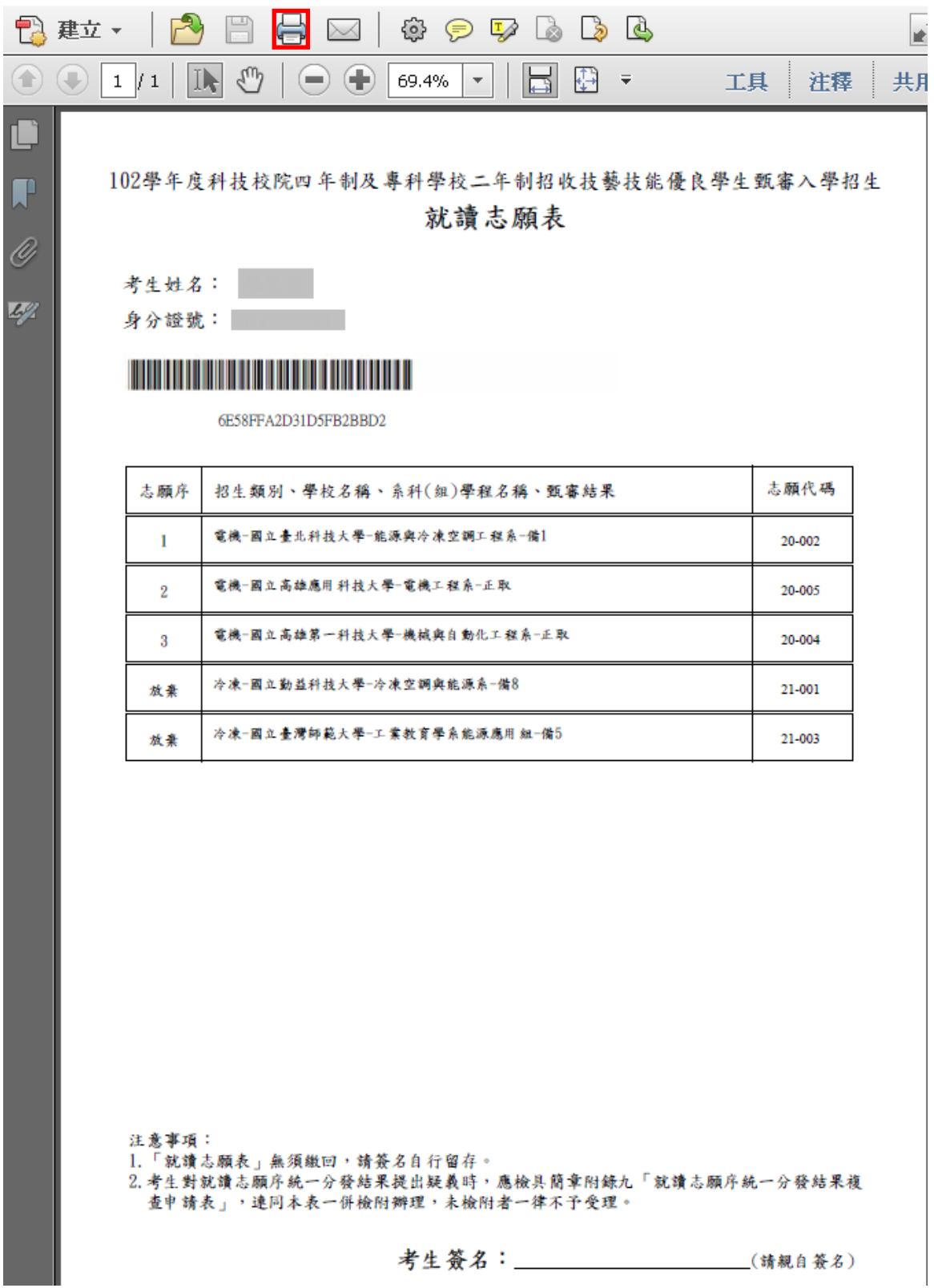

圖**3-8-7**